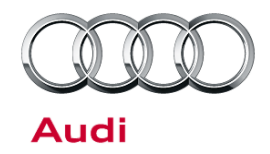

#### **00 Viewing TSB videos**

00 14 70 2039206/1 December 10, 2014.

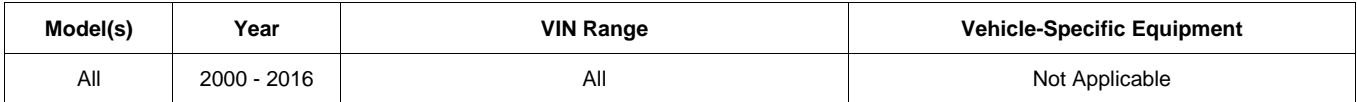

## **Condition**

- High quality media files (video and sound) are now integrated into technical service bulletins on a case-by-case basis.
- Media files can now be viewed on any smartphone or tablet.

## **Technical Background**

Audi of America has started to host its TSB videos outside of ElsaPro. Doing so provides higher-quality videos, more reliable access to the videos, and the ability to view the videos on different devices.

## **Production Solution**

Not applicable.

## **Service**

Each video has its own URL. The URL will be provided in the bulletin as both a QR code (for viewing on smart phones and tablets) and also written out as a web link (for viewing on computer internet browsers).

### **Viewing the video on smart phones and tablets using the QR code:**

The QR code can be used to view the video on a smart device (iPhone, iPad, Android phone, Windows phone, etc.):

- The device must have an active internet / data connection (data usage fees may apply).
- The device must have a QR code reader app installed (can be downloaded through the device's app store if not already installed).

 $\bf{Page\ 1\ of\ 4}$   $\mathbb{C}$  2014 Audi of America, Inc.<br>All rights reserved. Information contained in this document is based on the latest information available at the time of printing and is subject to the copyright and othe Audi of America, Inc., its affiliated companies and its licensors. All rights are reserved to make changes at any time without notice. No part of this document may be reproduced, stored in a retrieval produced, stored in a gns reserved. Into instant out any actual in a serve of the means of the means of the system of the document may be reproduced in any form or by any means, electronic, mechanical, photocopying, recording, or otherwise, nor ed written permission of the publis

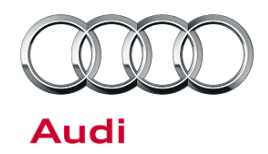

Instructions for viewing:

1. Open the QR code reader app on your smart device (Figure 1).

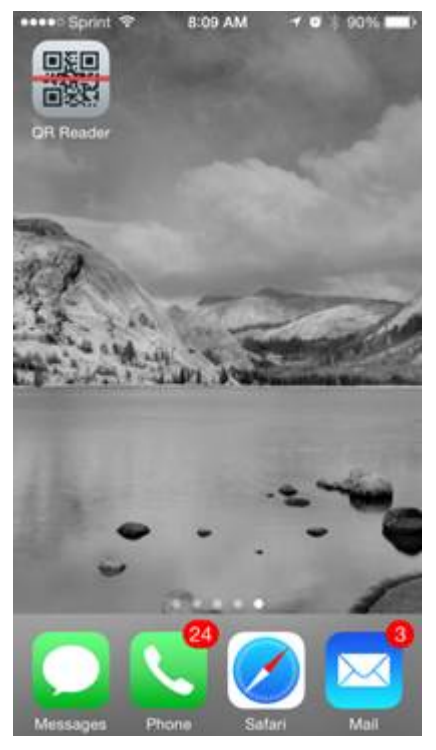

*Figure 1. Example of QR code reader app.*

© 2014 Audi of America, Inc.<br>All rights reserved. Information contained in this document is based on the latest information available at the time of printing and is subject to the copyright and other intellectual property

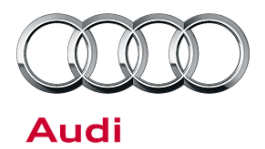

2. Position the device and scan the QR code (Figure 2). The video file will play. The file will automatically be optimized for the resolution of the device.

Note that the QR code can be scanned right from the computer monitor or from a printed copy.

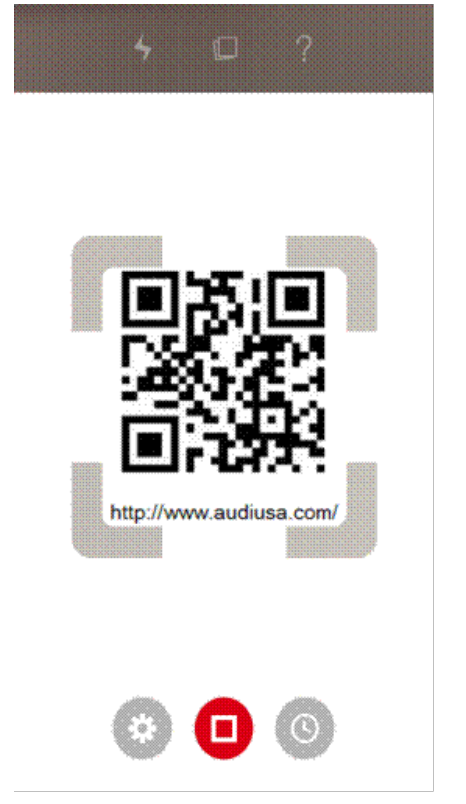

*Figure 2. Scanning the QR code.*

### **Viewing the video on a computer using the web link:**

The web link can be used to view the video on the computer with ElsaPro:

- The computer must have an active internet connection and access to a web browser.
- ElsaPro does not support hyperlinks, so the web link must be copied and pasted into the browser.

### Instructions for viewing:

1. With the bulletin open in ElsaPro, highlight the web link (Figure 3). The web link may not be displayed in the same location on every bulletin.

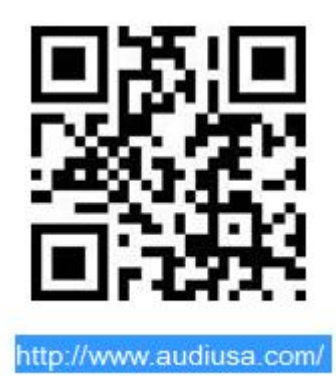

*Figure 3. Highlighted web link in bulletin.*

 $\bf{Page\ 3\ of\ 4}$   $\mathbb{C}$  2014 Audi of America, Inc.<br>All rights reserved. Information contained in this document is based on the latest information available at the time of printing and is subject to the copyright and othe di of America. Inc., its affiliated companies and its licensors. All rights are reserved to make changes at any time without notice. No part of this tted in any form or by any methanical, means, recording,  $\mathbf{r}$ en permission of the publ

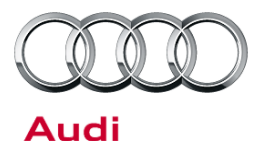

2. While the text is highlighted, right-click to open the shortcut menu. Select "Copy" (Figure 4) to copy the link.

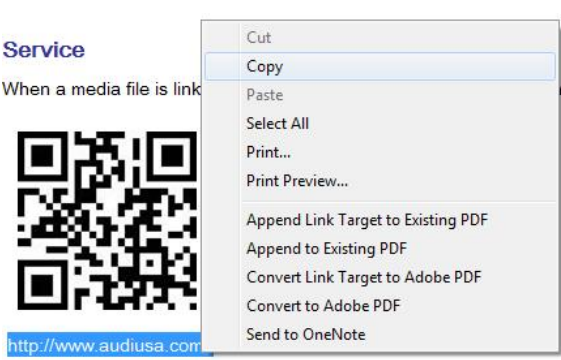

*Figure 4. Selecting "Copy".*

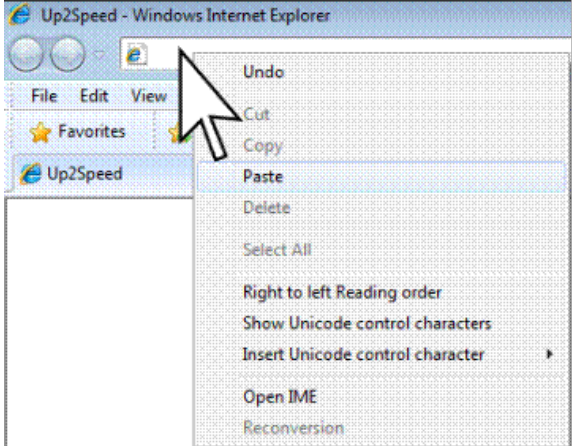

*Figure 5. Pasting the web link into the browser's address bar.*

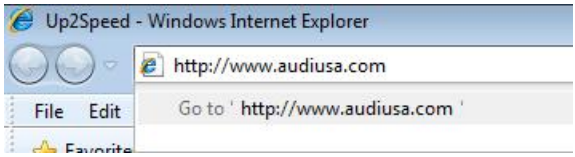

*Figure 6. Launching the web link in the browser.*

### 3. Open a web browser. Right-click in the address bar to open the shortcut menu, then select "Paste" (Figure 5) to insert the web link.

4. Hit the Enter key to launch the web link in the browser

be optimized for the computer's operating system.

(Figure 6). The video file will play. The file will automatically

## **Warranty**

This TSB is informational only and not applicable to any Audi warranty.

## **Additional Information**

All parts and service references provided in this TSB (2039206) are subject to change and/or removal. Always check with your Parts Department and service manuals for the latest information.

 $\bf{Page 4\ of 4} \$   $\bf{Page 4\ of 4}$  . Thus, Inc. All rights reserved. Information contained in this document is based on the latest information available at the ume of printing and as subject to the object and once incorported, stored in a<br>Audi of America, Inc., its affi system and the model of the means, electronic, mechanical, photocopying, recording, or otherwise, nor may these materials be modified or reposted to other sites, with the prior of the prior of the prior of the prior of the ed written permission of the publis